# Upload Background Image to Multiple Phones

Last Modified on 01/03/2024 9:46 pm EST

## Feature first available:

iPECS Cloud version 6.0.

## License Required:

No iPECS licensing is required to use this feature.

### Description:

- The Customer Manager can upload phone background images to multiple 1000i series LIP/SIP phones
- Supported models : 1030i / 1040i / 1050i / 1080i

#### Programming:

#### Customer Manager Portal > User > Phone Background Image

To execute this operation, a phone model must be selected, and the search button needs to be clicked. Then this menu shows a list of phones to which you can upload a phone background image. You can choose several options to search for the phones you want.

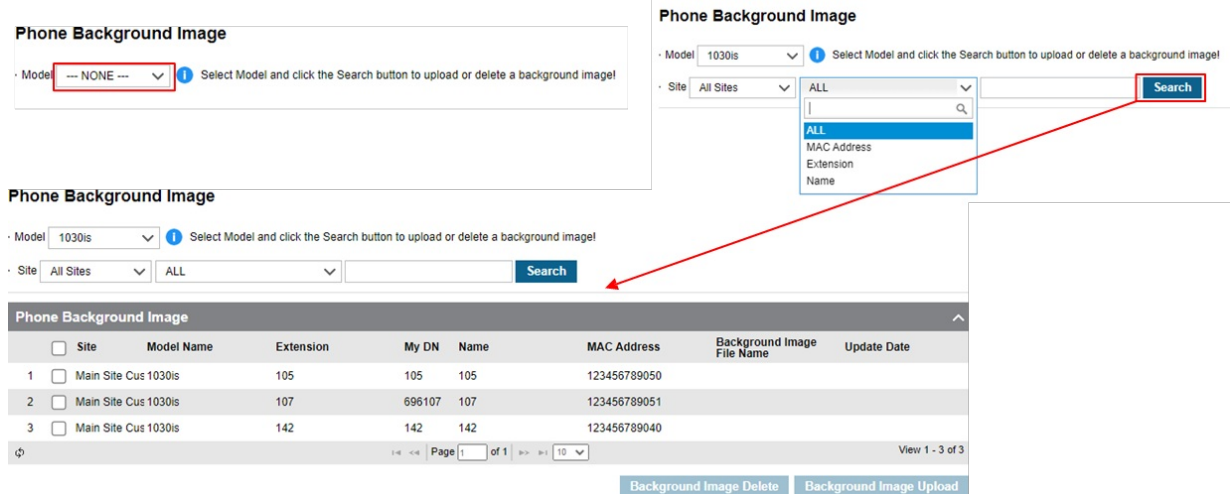

- To upload a phone background image, you need to select desired phone(s) from phone list.
- If some phones are chosen, "Background Image Upload" button is enabled.
- Pressing that button brings up a pop-up window for browsing image file and image file upload is performed to the selected phones if you click the "Save" button after selecting the desired image.
- If some phones already have some background images, the "Background Image Delete" button
- also enabled when they are chosen, and then you can delete it by clicking this button if you want.

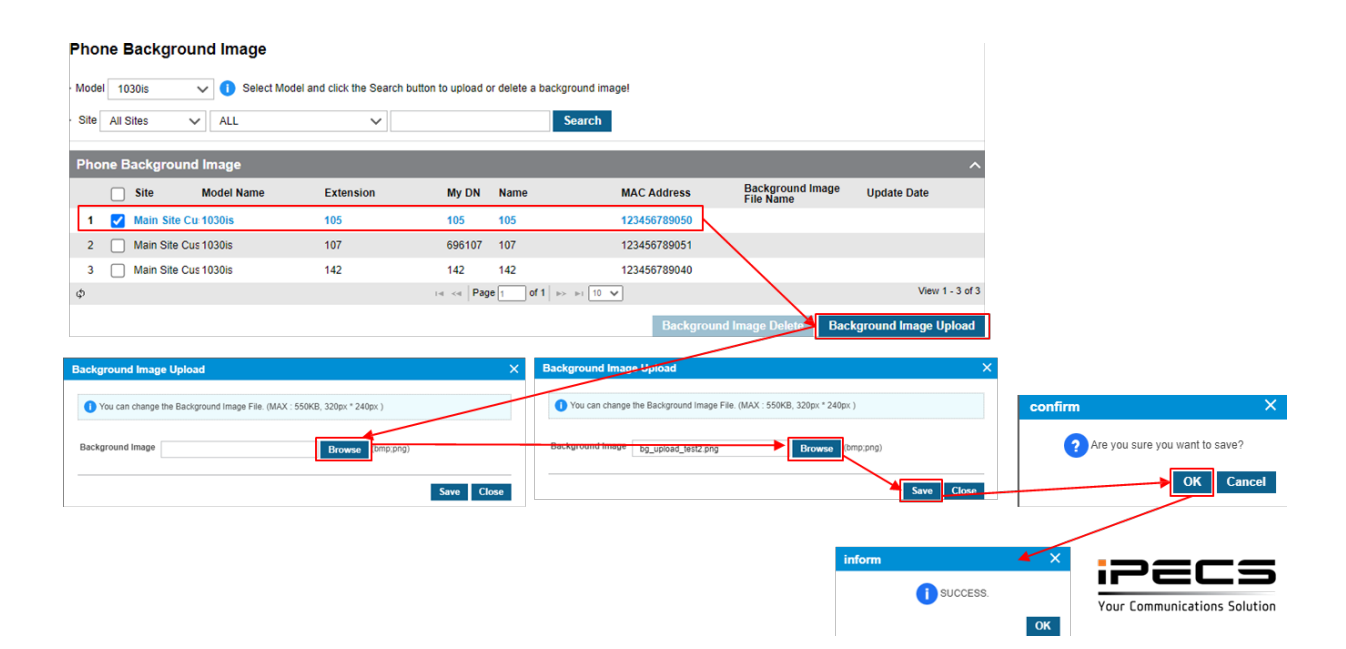